# CURL **YLMRX**

#### Created: 2019-07-03 Wed 11:43

### **ABOUT**

Yoann "fuzzy" Lamouroux:

- Reverse-engineer and security expert @dataimpact
- $\bullet$  (we're hiring  $\bullet$ )
- Former sysadmin
- Trol ˆ Wdocumented opinions:
	- xoxopowo@twitter
	- legreffier@irc.freenode.net

- 
- 
- 
- 
- 
- 

5' is short (except when prod is down)

- 5' is short (except when prod is down)
- Now I have 20 (w00t)

- 5' is short (except when prod is down)
- Now I have 20 (w00t)
- I hope I deal better with time

- 5' is short (except when prod is down)
- Now I have 20 (w00t)
- I hope I deal better with time
- (so I made a slide about dealing with time)

- 5' is short (except when prod is down)
- Now I have 20 (w00t)
- I hope I deal better with time
- (so I made a slide about dealing with time)
- No more curling jokes (sorry)

## **TRIVIA**

- Project started in 1996
- Still maintained by Daniel Stenberg (@badger)
- libcurl for about every language out there
- The curl binary is in EVERY default install

GNU/Linux, \*BSD

- GNU/Linux, \*BSD
- MacOS

- GNU/Linux, \*BSD
- MacOS
- Windows 10 (recently)

## **SOME QUESTIONS**

- curl is old
- curl is badly documented (?)
- DevTools (Firefox, Chrome) is good
- httpie is neater/prettier
- python-requests

## **SOME ANSWERS**

- Old means:
	- Good
	- **Stable/reliable**
- DevTools are indeed good
- httpie is a curl wrapper
- python-requests is python (hang-on, brb)

## **DOCUMENTATION**

- You usually need curl in critical situations
- No time to dig through 3k lines manual

- DevTools won't get you far beyond the browser
- Today's IT imply:

- DevTools won't get you far beyond the browser
- Today's IT imply:
	- Reverse-proxies

- DevTools won't get you far beyond the browser
- Today's IT imply:
	- Reverse-proxies
	- Cloudy jokes

- DevTools won't get you far beyond the browser
- Today's IT imply:
	- Reverse-proxies
	- Cloudy jokes
	- (aka. mai', aka. Kloug{Front,Flare,…})

- DevTools won't get you far beyond the browser
- Today's IT imply:
	- Reverse-proxies
	- Cloudy jokes
	- (aka. mai', aka. Kloug{Front,Flare,…})
	- … whatever cool kids use these days

- DevTools won't get you far beyond the browser
- Today's IT imply:
	- Reverse-proxies
	- Cloudy jokes
	- (aka. mai', aka. Kloug{Front,Flare,…})
	- ... whatever cool kids use these days
	- And shiny boxes (aka. docker)

- DevTools won't get you far beyond the browser
- Today's IT imply:
	- Reverse-proxies
	- Cloudy jokes
	- (aka. mai', aka. Kloug{Front,Flare,…})
	- ... whatever cool kids use these days
	- And shiny boxes (aka. docker)
	- Tighter firewall policy (aka. no internets)

- DevTools won't get you far beyond the browser
- Today's IT imply:
	- Reverse-proxies
	- Cloudy jokes
	- (aka. mai', aka. Kloug{Front,Flare,…})
	- ... whatever cool kids use these days
	- And shiny boxes (aka. docker)
	- Tighter firewall policy (aka. no internets)
	- Just because you can run Chrome in docker,

- DevTools won't get you far beyond the browser
- Today's IT imply:
	- Reverse-proxies
	- Cloudy jokes
	- (aka. mai', aka. Kloug{Front,Flare,…})
	- ... whatever cool kids use these days
	- And shiny boxes (aka. docker)
	- Tighter firewall policy (aka. no internets)
	- Just because you can run Chrome in docker,
	- … doesn't mean you should

#### **BASICS**

>> curl https://www.example.com/

Display body on stdout.

#### **VERBOSE**

```
curl -v https://httpbin.org > /dev/null
   * Rebuilt URL to: https://httpbin.org/
     % Total % Received % Xferd Average Speed Time Time Time Current
                                    Dload Upload Total Spent Left Speed
    0 0 0 0 0 0 0 0 --:--:-- --:--:-- --:--:-- 0* Trying 34.230.
   * TCP_NODELAY set
   * Connected to httpbin.org (34.230.136.58) port 443 (#0)
   * ALPN, offering h2
   * ALPN, offering http/1.1
   * successfully set certificate verify locations:
   * CAfile: /etc/ssl/certs/ca-certificates.crt
     CApath: /etc/ssl/certs
   } [5 bytes data]
   * (304) (OUT), TLS handshake, Client hello (1):
   } [512 bytes data]
   * (304) (IN), TLS handshake, Server hello (2):
   { [89 bytes data]
   * TLSv1.2 (IN), TLS handshake, Certificate (11):
   { [4832 bytes data]
\mathcal{L} = \mathcal{L} \times \mathcal{L} (i.e. \mathcal{L} = \mathcal{L} \times \mathcal{L} ), TLS handshake, Server key exchange (12):
```
#### **PREFIXES:**

- $*$  : is information
- > : protocol verbose **FROM** your computer (\*)
- < : protocol verbose **TO** your computer (\*)
- } : encrypted data **FROM** your computer
- { : encrypted data **TO** your computer
- [xxx] : size (in bytes) of data transferred.

(ssl verbose with brackets is shown only when stdout is redirected)

(\*) : doesn't mean it's not encrypted

### **MORE VERBOSE**

**tcpdump** might not be the answer (yet).

--trace and --trace-ascii for byte-per-byte analysis.

Use - or filename as an argument to write to stdout or to a file.

## **CUSTOM HEADERS**

- -H (or --header) : to send custom headers
- Add 'Key: Value' for each headers
- -A foo: is a shortcut to -H 'User-Agent: foo'
- -b foo=bar: is a shortcut to -H 'Cookie: foo=bar'

(Cookies are just headers your browser is used to save)

## **COOKIES**

- Not saved by default
- Use -c to **save** cookies to a file (- to display on stdout)
- Use -b to **read** from a file (**it won't by default**)

#### **TIMER AFTER TIME**

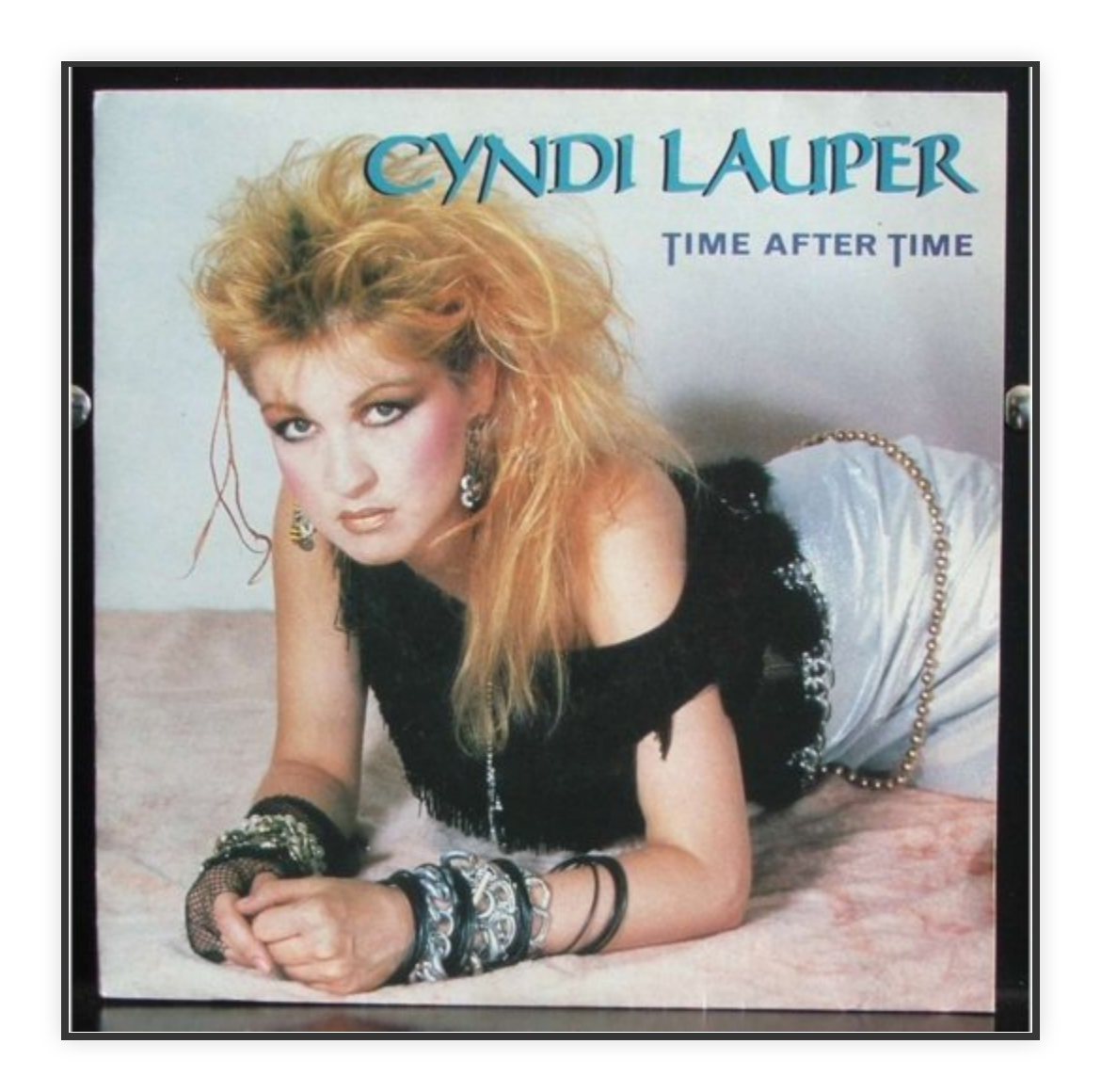

Have-you ever seen this ?:

time curl http://example.org

#### **TRY :**

#### curl --trace-time -v http://example.org

(Only works in verbose or trace mode)

#### **TRY :**

#### curl --trace-time -v http://example.org

(Only works in verbose or trace mode)

Unless you do want to check the cpu-time / user-time of an HTTP client request.

#### **TRY :**

curl --trace-time -v http://example.org

(Only works in verbose or trace mode)

Unless you do want to check the cpu-time / user-time of an HTTP client request.

**(you don't)**

## **ANOTHER APPROACH**

You can write many variables on output, with the format string option including:

- Request information:
	- **n** http\_code
	- **n** http version
- Time and speed:
	- time total
	- speed\_download
- Many more…

curl -w "http/%{http version} %{http code} -- %{time total}" -s -o/dev/null http://example.com

- Introducing -oOUTFILE, much prettier than ">/dev/null"
- Also introducing the -s (--silent) option to inhibit the ugly progress metric

curl -w "http/%{http version} %{http code} -- %{time total}" -s -o/dev/null http://example.com

- Introducing -oOUTFILE, much prettier than ">/dev/null"
- Also introducing the -s (--silent) option to inhibit the ugly progress metric
	- We can also mention --stderr to control the error output

curl -w "http/%{http\_version} %{http\_code} -- %{time\_total}" -s -o/dev/null http://example.com

- Introducing -oOUTFILE, much prettier than ">/dev/null"
- Also introducing the -s (--silent) option to inhibit the ugly progress metric
	- We can also mention --stderr to control the error output
	- Use with to direct it to stdout

curl -w "http/%{http version} %{http code} -- %{time total}" -s -o/dev/null http://example.com

- Introducing -oOUTFILE, much prettier than ">/dev/null"
- Also introducing the -s (--silent) option to inhibit the ugly progress metric
	- We can also mention --stderr to control the error output
	- Use with to direct it to stdout
	- Or whatever filename

curl -w "http/%{http\_version} %{http\_code} -- %{time\_total}" -s -o/dev/null http://example.com

- Introducing -oOUTFILE, much prettier than ">/dev/null"
- Also introducing the -s (--silent) option to inhibit the ugly progress metric
	- We can also mention --stderr to control the error output
	- Use with to direct it to stdout
	- Or whatever filename
	- >15 years using shells, still can't handle std flows?

curl -w "http/%{http\_version} %{http\_code} -- %{time\_total}" -s -o/dev/null http://example.com

- Introducing -oOUTFILE, much prettier than ">/dev/null"
- Also introducing the -s (--silent) option to inhibit the ugly progress metric
	- We can also mention --stderr to control the error output
	- Use with to direct it to stdout
	- Or whatever filename
	- >15 years using shells, still can't handle std flows?
	- curl got your back.

- 
- 
- -
	-
	- -

 $\mathbf{u}=\mathbf{u}+\mathbf{u}$ 

Need to edit /etc/hosts ?

…

#### Need to edit /etc/hosts ?

…

curl -v --resolve www.example.com:443:1.2.3.4 https://www.example.com/

#### Need to edit /etc/hosts ?

…

curl -v --resolve www.example.com:443:1.2.3.4 https://www.example.com/

#### No need to play around with "Host" header

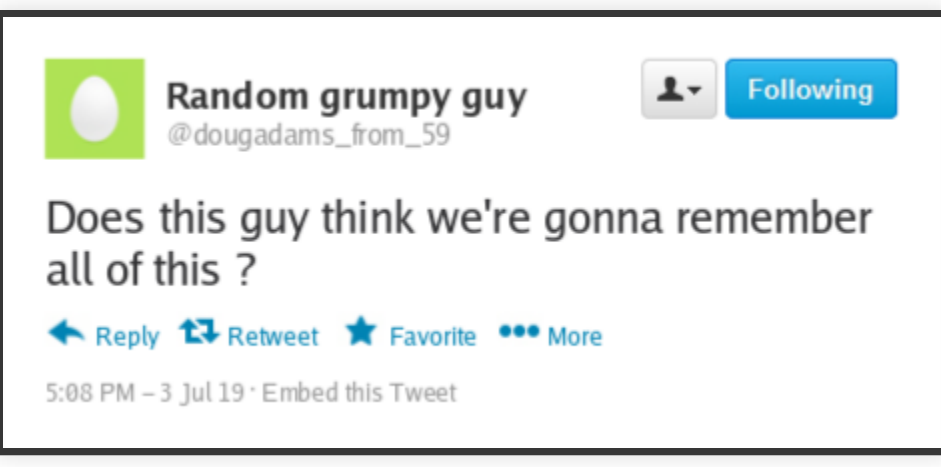

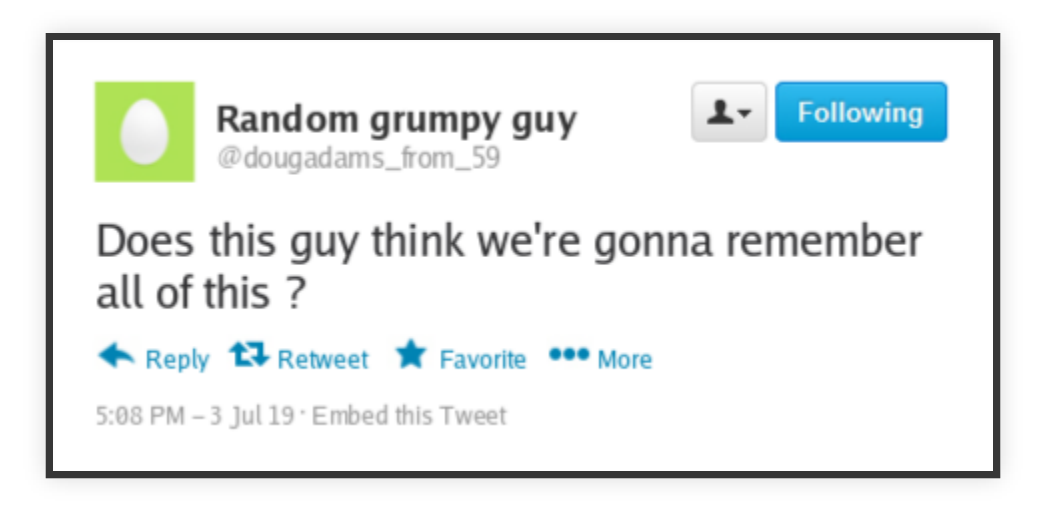

#### No. Don't.

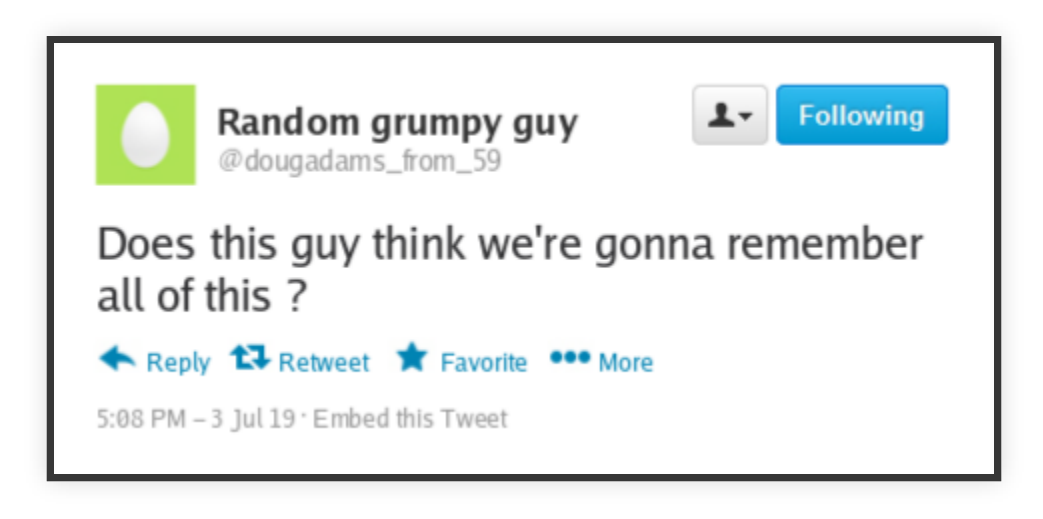

#### No. Don't.

All the options I mentioned can be added to \$HOME/.curlrc

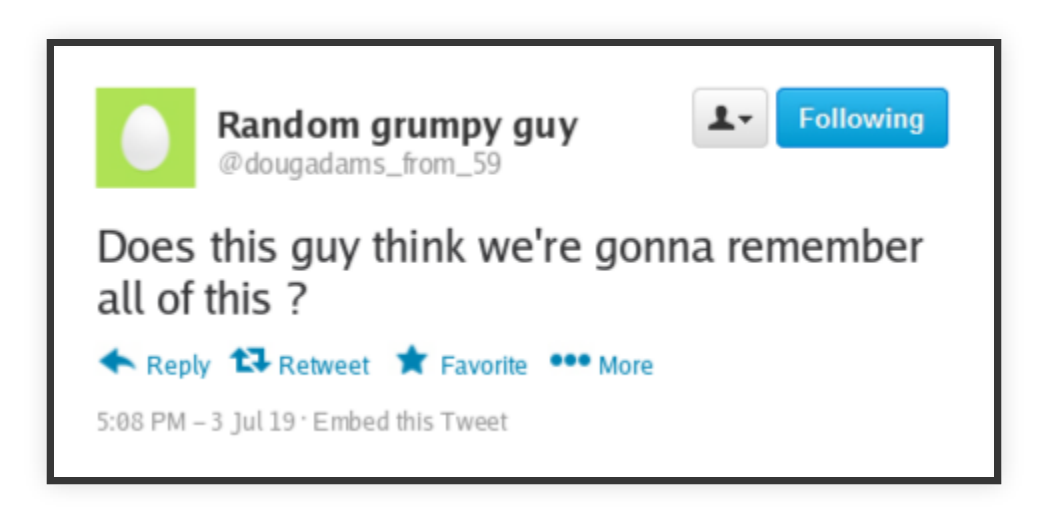

#### No. Don't.

#### All the options I mentioned can be added to \$HOME/.curlrc Or write several of these, and recall them with -K filename, or --config

## **CURL PLAYS NICE WITH OTHERS**

Or you can avoid the options madness and ordering, by just rightclicking in Firefox (and Chrome) DevTools.

## **CURL PLAYS NICE WITH OTHERS**

Or you can avoid the options madness and ordering, by just rightclicking in Firefox (and Chrome) DevTools.

And select "Copy as cURL"

## **CURL PLAYS NICE WITH OTHERS**

Or you can avoid the options madness and ordering, by just rightclicking in Firefox (and Chrome) DevTools.

And select "Copy as cURL"

It works in BurpSuite too.

## **CURL PUTS THE C IN CURL.**

> curl https://example.com \ --header "Hello: World" -w '# %{http\_code} -- %{time\_total}'\ --libcurl test.c -so/dev/null # 200 -- 0,339792% > cat test.c

#### **TEST.C**

```
/********* Sample code generated by the curl command line tool **********
 * All curl easy setopt() options are documented at:
 * https://curl.haxx.se/libcurl/c/curl easy setopt.html
 \#includecurl/curl.h>
int main(int argc, char *argv[])
€
 CURLcode ret:
 CURL *hnd:
 struct curl slist *slist1;
 slist1 = NULL;slist1 = curl slist append(slist1, "Hello: World");
 hnd = curl_easy_init();
 curl_easy_setopt(hnd, CURLOPT_BUFFERSIZE, 102400L);
 curl easy setopt(hnd, CURLOPT URL, "https://example.com");
 curl easy setopt(hnd, CURLOPT NOPROGRESS, 1L);
```
## **YOUR OWN STRESS-TEST**

- Because after all, they're just glorified (yet customisable) loops with precise metrics
- Let's roll our own apache-bench

```
#include <curl/curl.h>
#include <omp.h>
#define MAX_THREAD 64
#define LASERS 1000
#define URL "http://www.example.com"
int main(int argc, char *argv[]) {
  int tid, i = 0;
   FILE *devnull;
  devnull = fopen("/dev/null", "w");#pragma omp parallel private(i) num_threads(MAX_THREAD)
   {
  #pragma omp for
    for(i = 0; i < LASERS; ++i) {
      tid = omp\_get\_thread\_num();
       CURLcode ret;
       CURL *hnd;
      double total;
```
• Just removing some comments

```
#include <curl/curl.h>
#include <omp.h>
#define MAX_THREAD 64
#define LASERS 1000
#define URL "http://www.example.com"
int main(int argc, char *argv[]) {
  int tid, i = 0;
   FILE *devnull;
  devnull = fopen("/dev/null", "w");#pragma omp parallel private(i) num_threads(MAX_THREAD)
  \{#pragma omp for
    for(i = 0; i < LASERS; ++i) {
       tid = omp_get_thread_num();
       CURLcode ret;
       CURL *hnd;
      double total;
```
- Just removing some comments
- And wrap some OpenMP magic around

```
#include <curl/curl.h>
#include <omp.h>
#define MAX_THREAD 64
#define LASERS 1000
#define URL "http://www.example.com"
int main(int argc, char *argv[]) {
  int tid, i = 0;
   FILE *devnull;
  devnull = fopen("/dev/null", "w");#pragma omp parallel private(i) num_threads(MAX_THREAD)
  \{#pragma omp for
    for(i = 0; i < LASERS; ++i) {
      tid = omp get thread num();
       CURLcode ret;
       CURL *hnd;
      double total;
```
- Just removing some comments
- And wrap some OpenMP magic around
- Compile with: gcc mt\_curl.c -fopenmp -lcurl

```
#include <curl/curl.h>
#include <omp.h>
#define MAX_THREAD 64
#define LASERS 1000
#define URL "http://www.example.com"
int main(int argc, char *argv[]) {
 int tid, i = 0;
  FILE *devnull;
  devnull = fopen("/dev/null", "w");#pragma omp parallel private(i) num_threads(MAX_THREAD)
  \{#pragma omp for
    for(i = 0; i < LASERS; ++i) {
      tid = omp get thread num();
       CURLcode ret;
       CURL *hnd;
      double total;
```
- Just removing some comments
- And wrap some OpenMP magic around
- Compile with: gcc mt\_curl.c -fopenmp -lcurl
- Make sure the entire file is <42 LoC

```
#include <curl/curl.h>
#include <omp.h>
#define MAX_THREAD 64
#define LASERS 1000
#define URL "http://www.example.com"
int main(int argc, char *argv[]) {
 int tid, i = 0;
   FILE *devnull;
  devnull = fopen("/dev/null", "w");#pragma omp parallel private(i) num_threads(MAX_THREAD)
  \{#pragma omp for
    for(i = 0; i < LASERS; ++i) {
      tid = omp get thread num();
       CURLcode ret;
       CURL *hnd;
      double total;
```
#### **DEMO ?**

## **THANK YOU**

- Everyone @ PTS for all the event
- Dan Stanberg for all of the curling
- Have a safe trip back home ♥

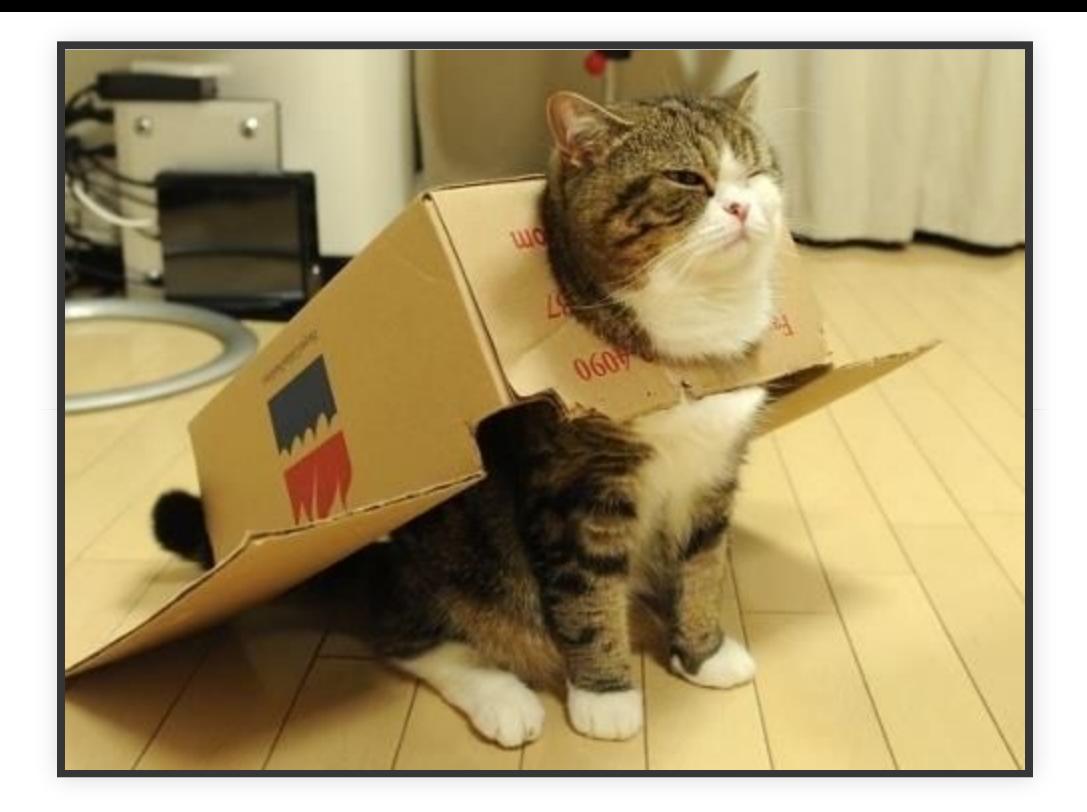

#### **QUESTIONS ?**

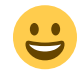